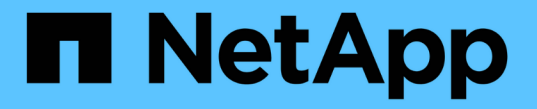

## **HA**グループを管理します StorageGRID 11.7

NetApp April 12, 2024

This PDF was generated from https://docs.netapp.com/ja-jp/storagegrid-117/admin/managing-highavailability-groups.html on April 12, 2024. Always check docs.netapp.com for the latest.

# 目次

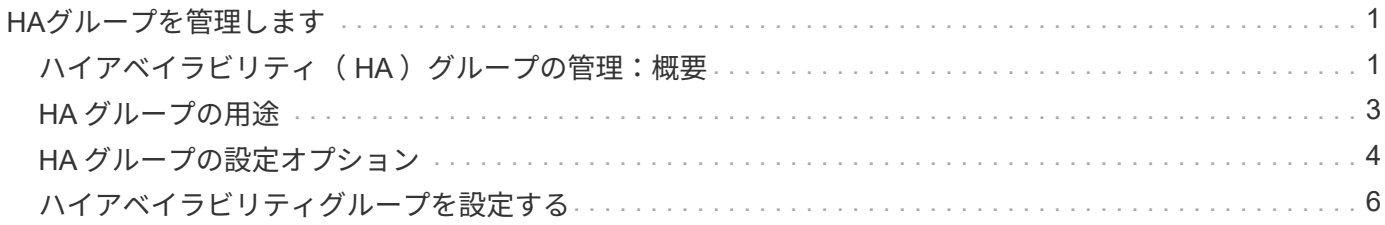

## <span id="page-2-0"></span>**HA**グループを管理します

### <span id="page-2-1"></span>ハイアベイラビリティ(HA)グループの管理:概要

複数の管理ノードとゲートウェイノードのネットワークインターフェイスをハイアベイ ラビリティ( HA )グループにまとめることができます。HA グループのアクティブイン ターフェイスで障害が発生した場合、バックアップインターフェイスがワークロードを 管理できます。

**HA** グループとは何ですか?

ハイアベイラビリティ( HA) グループを使用して、 S3 / Swift クライアントに可用性の高いデータ接続を提 供したり、 Grid Manager および Tenant Manager への可用性の高い接続を提供したりできます。

各 HA グループは、選択したノードの共有サービスへのアクセスを提供します。

- ゲートウェイノード、管理ノード、またはその両方を含む HA グループは、 S3 クライアントと Swift ク ライアントに可用性の高いデータ接続を提供します。
- 管理ノードだけで構成される HA グループは、 Grid Manager と Tenant Manager への可用性の高い接続 を提供します。
- SG100 または SG1000 アプライアンスと VMware ベースのソフトウェアノードだけで構成された HA グ ループは、の可用性の高い接続を提供できます ["S3 Select](https://docs.netapp.com/ja-jp/storagegrid-117/admin/manage-s3-select-for-tenant-accounts.html) [を使用する](https://docs.netapp.com/ja-jp/storagegrid-117/admin/manage-s3-select-for-tenant-accounts.html) [S3](https://docs.netapp.com/ja-jp/storagegrid-117/admin/manage-s3-select-for-tenant-accounts.html) [テナント](https://docs.netapp.com/ja-jp/storagegrid-117/admin/manage-s3-select-for-tenant-accounts.html)["](https://docs.netapp.com/ja-jp/storagegrid-117/admin/manage-s3-select-for-tenant-accounts.html)。S3 Select を使用す る場合は HA グループを推奨しますが、必須ではありません。

**HA** グループはどのように作成しますか?

1. 1 つ以上の管理ノードまたはゲートウェイノードのネットワークインターフェイスを選択します。ノード に追加したグリッドネットワーク ( eth0) インターフェイス、クライアントネットワーク ( eth2) イン ターフェイス、 VLAN インターフェイス、またはアクセスインターフェイスを使用できます。

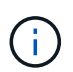

DHCPによってIPアドレスが割り当てられたHAグループにインターフェイスを追加するこ とはできません。

- 2. プライマリインターフェイスとして指定するインターフェイスは 1 つです。プライマリインターフェイス は、障害が発生しないかぎり、アクティブインターフェイスです。
- 3. バックアップインターフェイスの優先順位を決定します。
- 4. グループに仮想 IP ( VIP) アドレスを 1 ~ 10 個割り当てます。クライアントアプリケーションは、こ れらの VIP アドレスのいずれかを使用して StorageGRID に接続できます。

手順については、を参照してください ["](#page-7-0)[ハイアベイラビリティグループを設定する](#page-7-0)["](#page-7-0)。

アクティブインターフェイスとは何ですか。

通常の運用中は、 HA グループのすべての VIP アドレスが優先順位の最初のインターフェイスであるプライ マリインターフェイスに追加されます。プライマリインターフェイスが使用可能な状態であれば、クライアン トがグループの任意の VIP アドレスに接続するときに使用されます。つまり、通常の動作中、プライマリ・ インターフェイスはグループの「アクティブ」インターフェイスになります。

同様に、通常の動作中は、 HA グループのプライオリティの低いインターフェイスは「 backup 」インターフ ェイスとして機能します。これらのバックアップインターフェイスは、プライマリ(現在アクティブ)インタ ーフェイスが使用できなくなるまで使用されません。

ノードの現在の **HA** グループのステータスを表示します

ノードが HA グループに割り当てられているかどうかを確認し、現在のステータスを確認するには、 \* nodes \*>\* node name を選択します。

概要 \* タブに HA グループ \* のエントリが含まれている場合、そのノードは表示されている HA グループに割 り当てられます。グループ名のあとの値は、 HA グループ内のノードの現在のステータスです。

- \* Active \* : HA グループは現在このノードでホストされています。
- \* バックアップ \* : HA グループは現在このノードを使用していません。バックアップインターフェイス です。
- 停止:ハイアベイラビリティ(キープアライブ)サービスが手動で停止されているため、このノード でHAグループをホストできません。
- 障害:次の1つ以上の理由により、このノードでHAグループをホストできません:
	- 。ロードバランサ( nginx-gw )サービスがノードで実行されていません。
	- ノードの eth0 または VIP インターフェイスが停止しています。
	- ノードは停止しています。

この例では、プライマリ管理ノードが 2 つの HA グループに追加されています。このノードは、現在、 FabricPool クライアントグループのアクティブインターフェイスであり、クライアントグループのバックアッ プインターフェイスです。

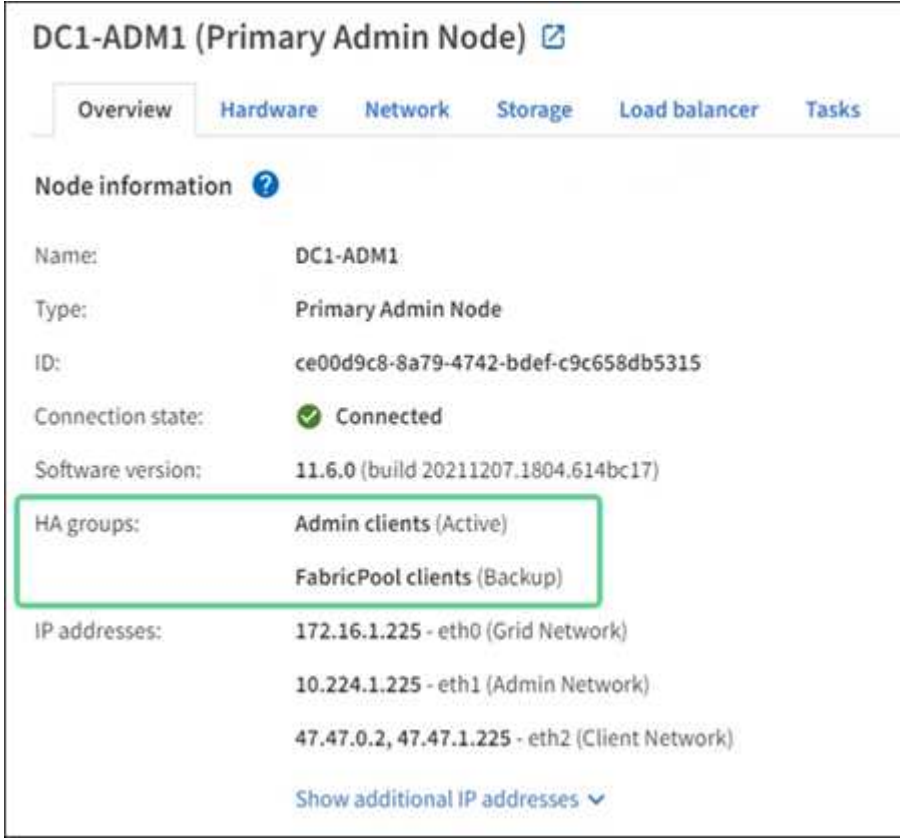

#### アクティブインターフェイスに障害が発生するとどうなりますか。

VIP アドレスを現在ホストしているインターフェイスは、アクティブインターフェイスです。HA グループに 複数のインターフェイスが含まれている場合にアクティブインターフェイスで障害が発生すると、 VIP アド レスは優先順位に従って、使用可能な最初のバックアップインターフェイスに移動します。そのインターフェ イスに障害が発生すると、使用可能な次のバックアップインターフェイスに VIP アドレスが移動します。

フェイルオーバーは、次のいずれかの理由でトリガーされる可能性があります。

- インターフェイスが設定されているノードが停止する。
- インターフェイスが設定されているノードと他のすべてのノードとの接続が少なくとも 2 分間失われま す。
- アクティブインターフェイスが停止する。
- ロードバランササービスが停止する。
- ハイアベイラビリティサービスが停止します。

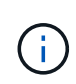

アクティブインターフェイスをホストするノードの外部でネットワーク障害が発生した場合、 フェイルオーバーがトリガーされないことがあります。同様に、Grid ManagerまたはTenant Managerのサービスによってフェイルオーバーはトリガーされません。

フェイルオーバープロセスにかかる時間は通常数秒です。クライアントアプリケーションにほとんど影響がな く、通常の再試行で処理を続行できます。

障害が解決され、プライオリティの高いインターフェイスが再び使用可能になると、 VIP アドレスはプライ オリティの高いインターフェイスに自動的に移動されます。

## <span id="page-4-0"></span>**HA** グループの用途

ハイアベイラビリティ( HA) グループを使用すると、オブジェクトデータ用および管 理用に StorageGRID への可用性の高い接続を提供できます。

- HA グループは、 Grid Manager または Tenant Manager への可用性の高い管理接続を提供します。
- HA グループは、 S3 / Swift クライアントに可用性の高いデータ接続を提供できます。
- インターフェイスが 1 つしかない HA グループでは、多数の VIP アドレスを指定したり、 IPv6 アドレス を明示的に設定したりできます。

HA グループは、グループに含まれるすべてのノードが同じサービスを提供する場合にのみ高可用性を提供で きます。HA グループを作成するときは、必要なサービスを提供するタイプのノードからインターフェイスを 追加してください。

- \* 管理ノード \* :ロードバランササービスが含まれ、 Grid Manager またはテナントマネージャへのアクセ スを有効にします。
- ゲートウェイノード:ロードバランササービスが含まれます。

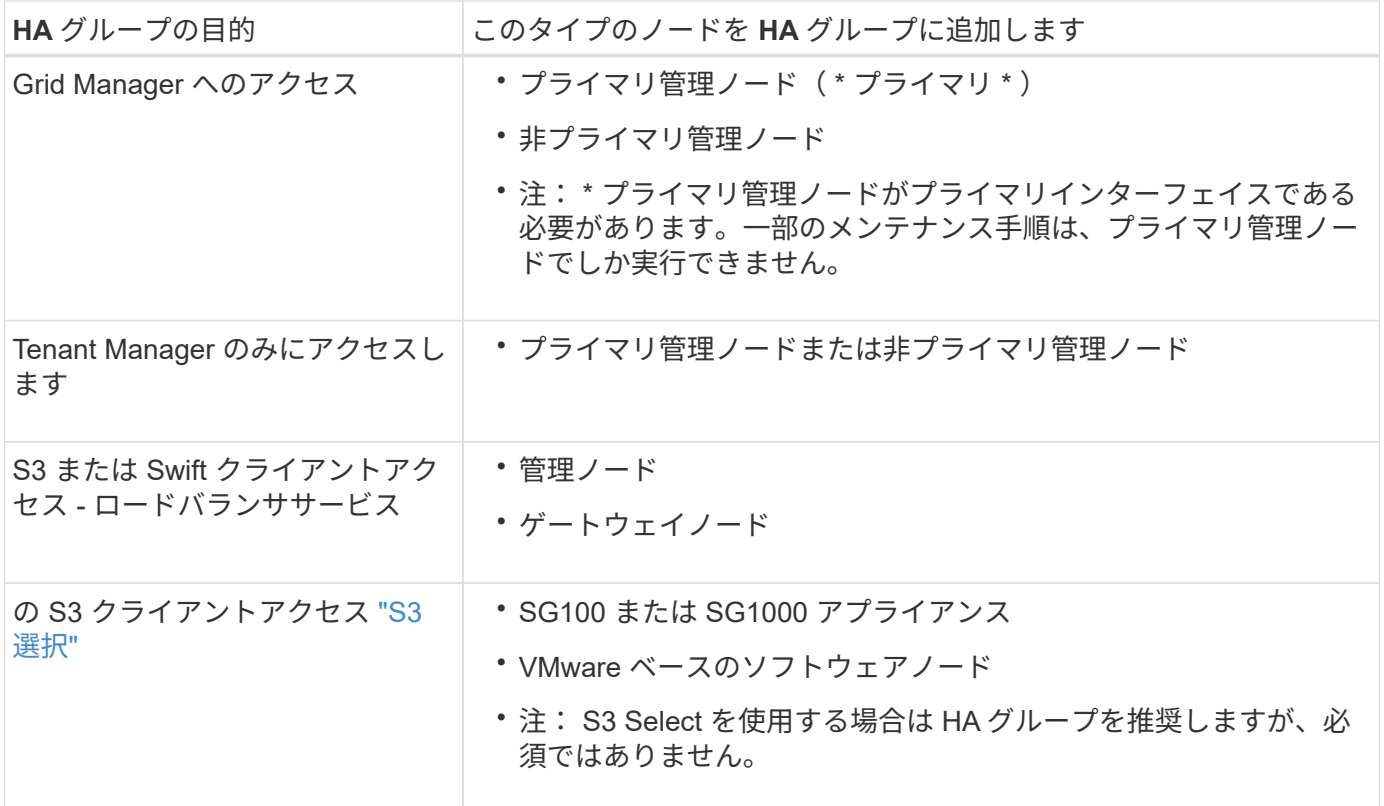

#### **Grid Manager** または **Tenant Manager** で **HA** グループを使用する場合の制限事項

Grid Manager サービスまたは Tenant Manager サービスに障害が発生した場合は、 HA グループのフェイル オーバーはトリガーされません。

フェイルオーバーの発生時に Grid Manager または Tenant Manager にサインインしている場合はサインアウ トされるため、再度サインインしてタスクを再開する必要があります。

プライマリ管理ノードを使用できないと、一部のメンテナンス手順を実行できません。フェイルオーバー中 は、 Grid Manager を使用して StorageGRID システムを監視できます。

## <span id="page-5-0"></span>**HA** グループの設定オプション

次の図は、 HA グループのさまざまな構成例を示しています。各オプションには長所と 短所があります。

次の図では、 HA グループのプライマリインターフェイスが青、 HA グループのバックアップインターフェイ スが黄色で示されています。

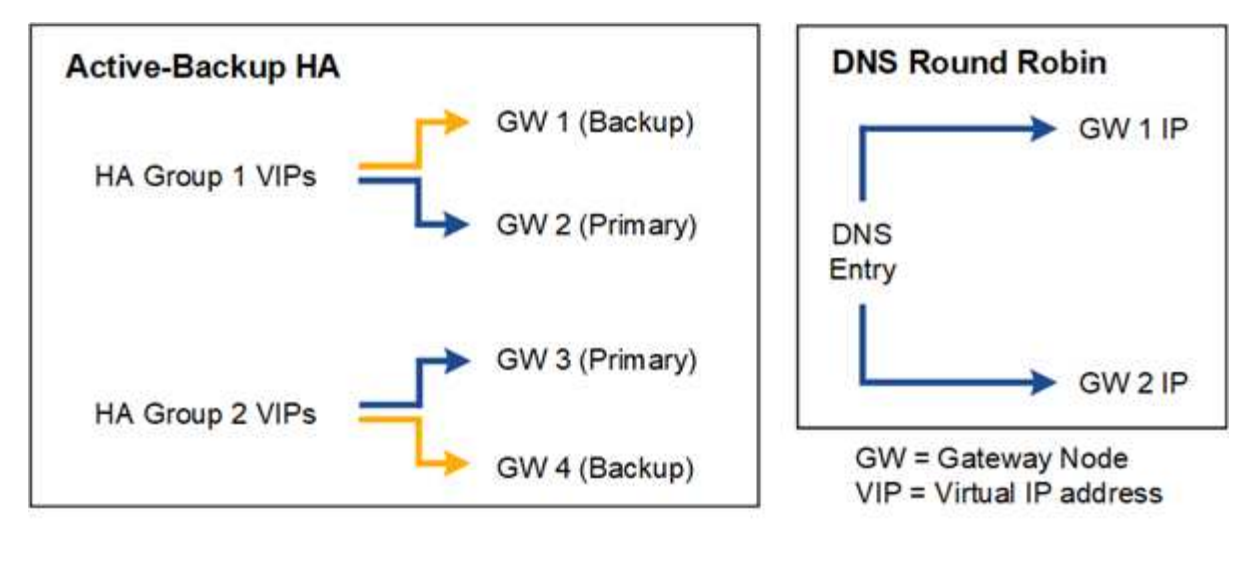

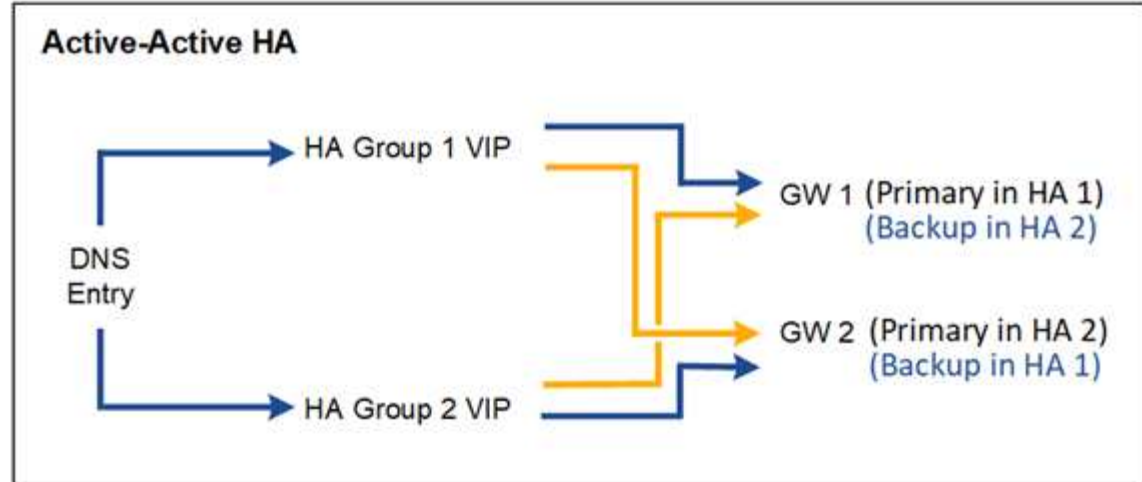

次の表は、図に示す各 HA 構成のメリットをまとめたものです。

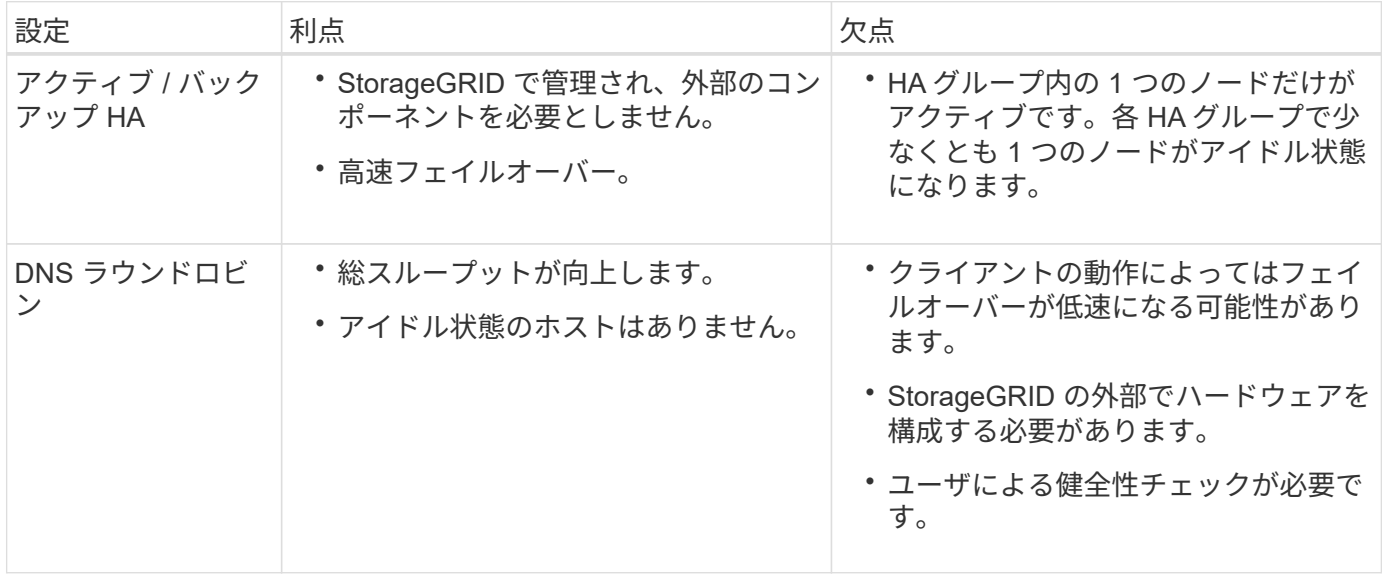

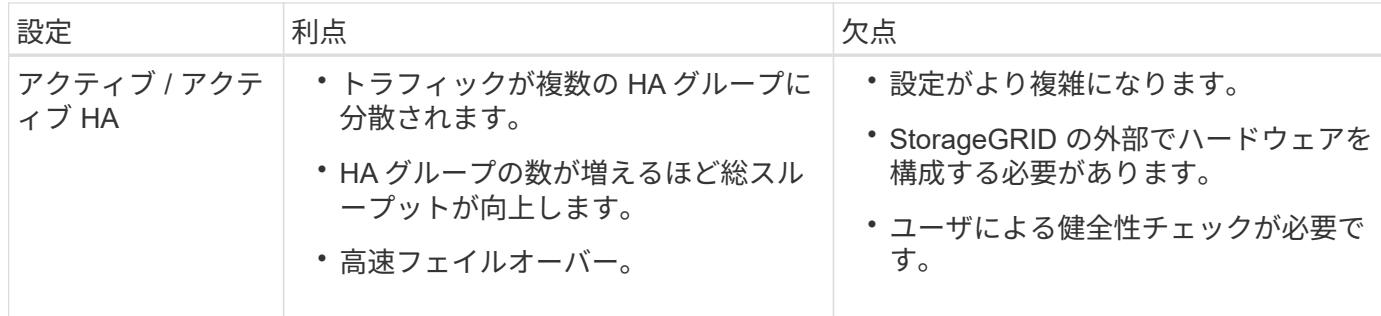

## <span id="page-7-0"></span>ハイアベイラビリティグループを設定する

ハイアベイラビリティ(HA)グループを設定して、管理ノードまたはゲートウェイノ ード上のサービスへの可用性の高いアクセスを提供できます。

作業を開始する前に

- を使用して Grid Manager にサインインします ["](https://docs.netapp.com/ja-jp/storagegrid-117/admin/web-browser-requirements.html)[サ](https://docs.netapp.com/ja-jp/storagegrid-117/admin/web-browser-requirements.html)[ポ](https://docs.netapp.com/ja-jp/storagegrid-117/admin/web-browser-requirements.html)[ートされている](https://docs.netapp.com/ja-jp/storagegrid-117/admin/web-browser-requirements.html) [Web](https://docs.netapp.com/ja-jp/storagegrid-117/admin/web-browser-requirements.html) [ブラウ](https://docs.netapp.com/ja-jp/storagegrid-117/admin/web-browser-requirements.html)[ザ](https://docs.netapp.com/ja-jp/storagegrid-117/admin/web-browser-requirements.html)["](https://docs.netapp.com/ja-jp/storagegrid-117/admin/web-browser-requirements.html)。
- Root アクセス権限が割り当てられている。
- HA グループで VLAN インターフェイスを使用する場合は、 VLAN インターフェイスを作成しておきま す。を参照してください ["VLAN](https://docs.netapp.com/ja-jp/storagegrid-117/admin/configure-vlan-interfaces.html) [インターフェイスを設定します](https://docs.netapp.com/ja-jp/storagegrid-117/admin/configure-vlan-interfaces.html)["](https://docs.netapp.com/ja-jp/storagegrid-117/admin/configure-vlan-interfaces.html)。
- HA グループ内のノードに対してアクセスインターフェイスを使用する場合は、インターフェイスを作成 しておきます。
	- \* Red Hat Enterprise Linux または CentOS (ノードのインストール前) \* : ["](https://docs.netapp.com/ja-jp/storagegrid-117/rhel/creating-node-configuration-files.html)[ノード構成フ](https://docs.netapp.com/ja-jp/storagegrid-117/rhel/creating-node-configuration-files.html)[ァ](https://docs.netapp.com/ja-jp/storagegrid-117/rhel/creating-node-configuration-files.html)[イルを](https://docs.netapp.com/ja-jp/storagegrid-117/rhel/creating-node-configuration-files.html) [作成](https://docs.netapp.com/ja-jp/storagegrid-117/rhel/creating-node-configuration-files.html)["](https://docs.netapp.com/ja-jp/storagegrid-117/rhel/creating-node-configuration-files.html)
	- \* Ubuntu または Debian (ノードをインストールする前) \* : ["](https://docs.netapp.com/ja-jp/storagegrid-117/ubuntu/creating-node-configuration-files.html)[ノード構成フ](https://docs.netapp.com/ja-jp/storagegrid-117/ubuntu/creating-node-configuration-files.html)[ァ](https://docs.netapp.com/ja-jp/storagegrid-117/ubuntu/creating-node-configuration-files.html)[イルを作成](https://docs.netapp.com/ja-jp/storagegrid-117/ubuntu/creating-node-configuration-files.html)["](https://docs.netapp.com/ja-jp/storagegrid-117/ubuntu/creating-node-configuration-files.html)
	- \* Linux (ノードのインストール後) \* : ["Linux](https://docs.netapp.com/ja-jp/storagegrid-117/maintain/linux-adding-trunk-or-access-interfaces-to-node.html) [:ノードにトランクインターフェイスまたはアクセス](https://docs.netapp.com/ja-jp/storagegrid-117/maintain/linux-adding-trunk-or-access-interfaces-to-node.html) [インターフェイスを追加します](https://docs.netapp.com/ja-jp/storagegrid-117/maintain/linux-adding-trunk-or-access-interfaces-to-node.html)["](https://docs.netapp.com/ja-jp/storagegrid-117/maintain/linux-adding-trunk-or-access-interfaces-to-node.html)
	- \* VMware (ノードのインストール後) \* : ["VMware](https://docs.netapp.com/ja-jp/storagegrid-117/maintain/vmware-adding-trunk-or-access-interfaces-to-node.html) [:ノードにトランクインターフェイスまたはア](https://docs.netapp.com/ja-jp/storagegrid-117/maintain/vmware-adding-trunk-or-access-interfaces-to-node.html) [クセスインターフェイスを追加します](https://docs.netapp.com/ja-jp/storagegrid-117/maintain/vmware-adding-trunk-or-access-interfaces-to-node.html)["](https://docs.netapp.com/ja-jp/storagegrid-117/maintain/vmware-adding-trunk-or-access-interfaces-to-node.html)

#### ハイアベイラビリティグループを作成します

ハイアベイラビリティグループを作成する場合は、 1 つ以上のインターフェイスを選択して優先順位順に編 成します。次に、グループに 1 つ以上の VIP アドレスを割り当てます。

HA グループに含まれるゲートウェイノードまたは管理ノードのインターフェイスを指定する必要がありま す。HA グループでは、 1 つのノードに対して使用できるインターフェイスは 1 つだけですが、同じノードの 他のインターフェイスは他の HA グループで使用できます。

#### ウィザードにアクセスします

手順

1. 構成 \* > \* ネットワーク \* > \* ハイアベイラビリティグループ \* を選択します。

2. 「 \* Create \* 」を選択します。

**HA** グループの詳細を入力します

#### 手順

- 1. HA グループの一意の名前を指定してください。
- 2. 必要に応じて、 HA グループの概要 を入力します。
- 3. 「 \* Continue \* 」を選択します。

**HA** グループにインターフェイスを追加します

#### 手順

1. この HA グループに追加するインターフェイスを 1 つ以上選択してください。

列ヘッダーを使用して行をソートするか、検索キーワードを入力してインターフェイスをより迅速に検索 します。

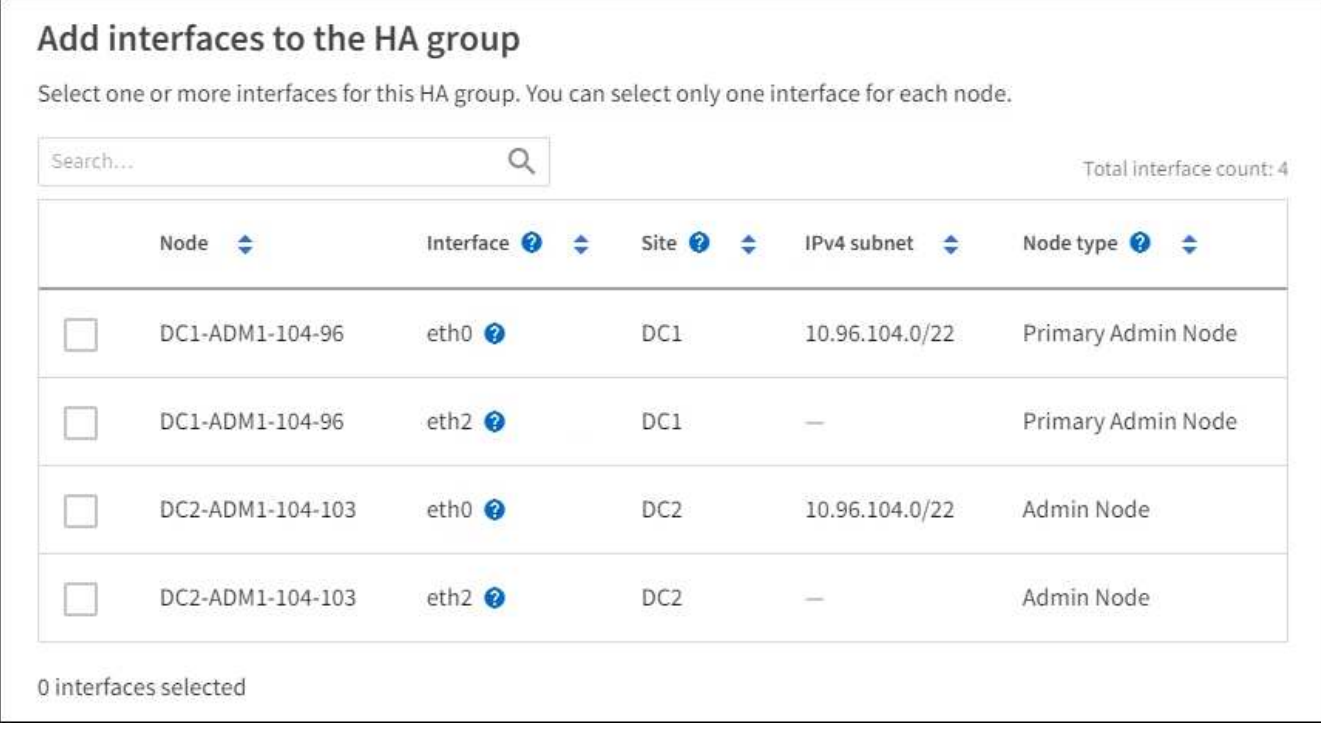

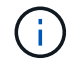

VLAN インターフェイスを作成したら、新しいインターフェイスがテーブルに表示されるま で最大 5 分間待ちます。

- インターフェイスの選択に関するガイドライン
	- インターフェイスを少なくとも 1 つ選択してください。
	- ノードに対して選択できるインターフェイスは 1 つだけです。
	- HA グループがグリッドマネージャとテナントマネージャを含む管理ノードサービスの HA 保護用であ る場合は、管理ノード上のインターフェイスのみを選択します。
	- HA グループが S3 または Swift クライアントトラフィックの HA 保護のためのものである場合は、管 理ノード、ゲートウェイノード、またはその両方のインターフェイスを選択します。
	- 異なるタイプのノード上のインターフェイスを選択した場合は、情報メモが表示されます。フェイル オーバーが発生すると、以前にアクティブだったノードから提供されたサービスを、新たにアクティ

ブになったノードで使用できなくなる可能性があります。たとえば、バックアップゲートウェイノー ドは管理ノードサービスのHA保護を提供できません。同様に、バックアップ管理ノードでは、プライ マリ管理ノードが提供するすべてのメンテナンス手順を実行できません。

◦ インターフェイスを選択できない場合、そのチェックボックスは無効になります。詳細については、 ツールヒントを参照してください。

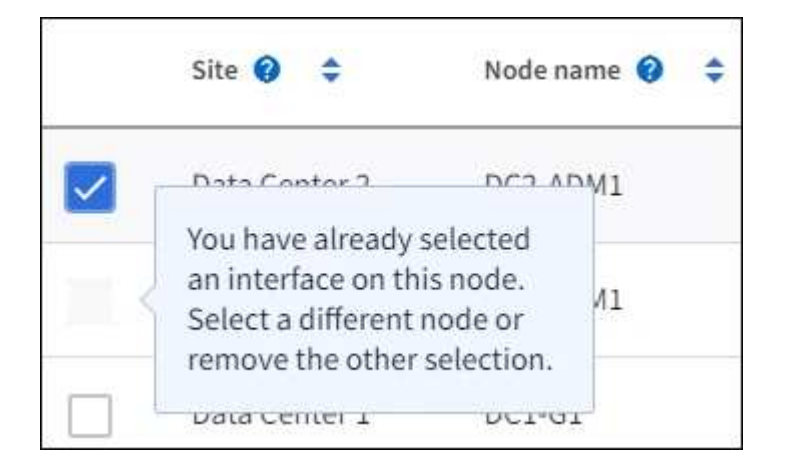

- サブネット値またはゲートウェイが選択した別のインターフェイスと競合している場合は、インター フェイスを選択できません。
- 静的IPアドレスが設定されていないインターフェイスは選択できません。
- 2. 「 \* Continue \* 」を選択します。

優先順位を決定します

HAグループに複数のインターフェイスが含まれている場合は、プライマリインターフェイスとバックアップ (フェイルオーバー)インターフェイスを判別できます。プライマリインターフェイスに障害が発生する と、VIPアドレスは使用可能な最もプライオリティの高いインターフェイスに移動します。そのインターフェ イスに障害が発生すると、 VIP アドレスは次に優先度の高いインターフェイスに移動します。

手順

1. 優先順位\*列の行をドラッグして、プライマリインターフェイスとバックアップインターフェイスを決定 します。

リストの最初のインターフェイスはプライマリインターフェイスです。プライマリインターフェイスは、 障害が発生しないかぎり、アクティブインターフェイスです。

#### Determine the priority order

Determine the primary interface and the backup (failover) interfaces for this HA group. Drag and drop rows or select the arrows.

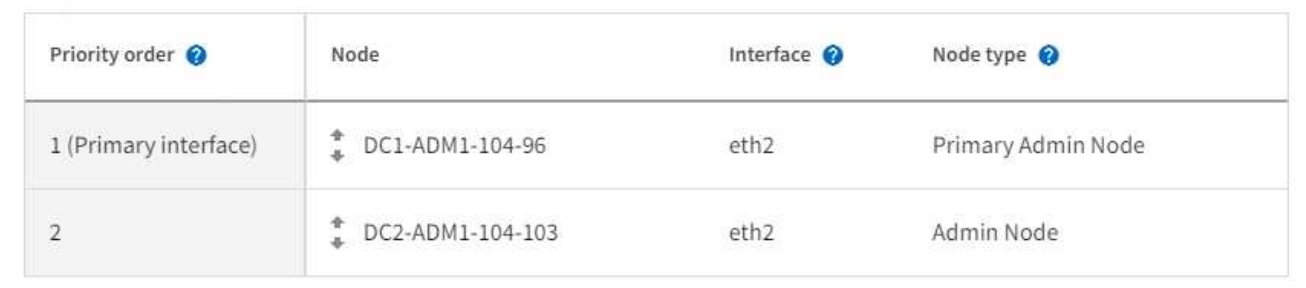

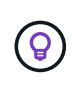

HA グループが Grid Manager へのアクセスを提供する場合は、プライマリ管理ノード上の インターフェイスを選択してプライマリインターフェイスにする必要があります。一部の メンテナンス手順は、プライマリ管理ノードでしか実行できません。

- 2. 「 \* Continue \* 」を選択します。
- **IP** アドレスを入力してください

手順

1. [\* Subnet CIDR\*] フィールドで、 CIDR 表記の VIP サブネット( IPv4 アドレスの後にスラッシュとサブ ネットの長さ (0~32) を指定します。

ネットワークアドレスにホストビットを設定しないでください。例: 192.16.0.0/22。

 $\left(\begin{smallmatrix} 1 \ 1 \end{smallmatrix}\right)$ 

32 ビットプレフィックスを使用する場合、 VIP ネットワークアドレスはゲートウェイアド レスおよび VIP アドレスとしても機能します。

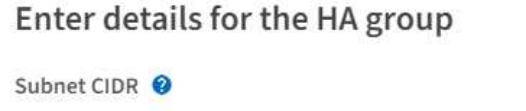

Specify the subnet in CIDR notation. The optional gateway IP and all VIPs must be in this subnet.

IPv4 address followed by a slash and the subnet length (0-32)

Gateway IP address (optional) @

Optionally specify the IP address of the gateway, which must be in the subnet. If the subnet address length is 32, the gateway IP address is automatically set to the subnet IP.

#### Virtual IP address <sup>@</sup>

Specify at least 1 and no more than 10 virtual IPs for the HA group. All virtual IPs must be in the same subnet. If the subnet length is 32, only one VIP is allowed, which is automatically set to the subnet/gateway IP.

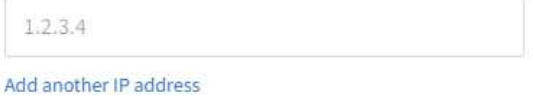

2. 必要に応じて、 S3 、 Swift 、管理またはテナントクライアントが別のサブネットからこれらの VIP アド レスにアクセスする場合は、 \* ゲートウェイ IP アドレス \* を入力します。ゲートウェイアドレスは VIP サブネット内に設定する必要があります。

クライアントと管理者のユーザは、このゲートウェイを使用して仮想 IP アドレスにアクセスします。

3. HAグループ内のアクティブインターフェイスのVIPアドレスを1つ以上10個以下で入力します。すべて のVIPアドレスはVIPサブネット内に存在する必要があり、すべてがアクティブインターフェイス上で同時 にアクティブになります。

IPv4 アドレスを少なくとも 1 つ指定する必要があります。必要に応じて、追加の IPv4 アドレスと IPv6

アドレスを指定できます。

4. HA グループの作成 \* を選択し、 \* 完了 \* を選択します。

HA グループが作成され、設定済みの仮想 IP アドレスを使用できるようになります。

HA グループへの変更がすべてのノードに適用されるまで最大 15 分待ちます。

次のステップ

この HA グループをロードバランシングに使用する場合は、ロードバランサエンドポイントを作成してポート とネットワークプロトコルを決定し、必要な証明書を接続します。を参照してください ["](https://docs.netapp.com/ja-jp/storagegrid-117/admin/configuring-load-balancer-endpoints.html)[ロードバランサエン](https://docs.netapp.com/ja-jp/storagegrid-117/admin/configuring-load-balancer-endpoints.html) [ド](https://docs.netapp.com/ja-jp/storagegrid-117/admin/configuring-load-balancer-endpoints.html)[ポ](https://docs.netapp.com/ja-jp/storagegrid-117/admin/configuring-load-balancer-endpoints.html)[イントを設定する](https://docs.netapp.com/ja-jp/storagegrid-117/admin/configuring-load-balancer-endpoints.html)["](https://docs.netapp.com/ja-jp/storagegrid-117/admin/configuring-load-balancer-endpoints.html)。

#### ハイアベイラビリティグループを編集します

ハイアベイラビリティ(HA)グループを編集して、グループ名と概要 を変更したり、インターフェイスを 追加または削除したり、優先順位を変更したり、仮想 IP アドレスを追加または更新したりできます。

たとえば、サイトまたはノードの運用停止手順 で、選択したインターフェイスに関連付けられているノード を削除する場合、 HA グループの編集が必要になることがあります。

手順

1. 構成 \* > \* ネットワーク \* > \* ハイアベイラビリティグループ \* を選択します。

ハイアベイラビリティグループページには、既存のすべての HA グループが表示されます。

- 2. 編集するHAグループのチェックボックスを選択します。
- 3. 更新する内容に基づいて、次のいずれかを実行します。
	- 仮想 IP アドレスを追加または削除するには、 \* Actions \* > \* Edit virtual IP address \* を選択します。
	- \*Actions \* > \* Edit HA group \* を選択して、グループ名または概要 を更新したり、インターフェイスを 追加または削除したり、優先順位を変更したり、 VIP アドレスを追加または削除したりします。
- 4. [ 仮想 IP アドレスの編集 \*] を選択した場合:
	- a. HA グループの仮想 IP アドレスを更新します。
	- b. [ 保存 ( Save ) ] を選択します。
	- c. [ 完了 ] を選択します。
- 5. HA グループの編集 \* を選択した場合:
	- a. 必要に応じて、グループの名前または概要 を更新します。
	- b. 必要に応じて、チェックボックスをオンまたはオフにしてインターフェイスを追加または削除しま す。

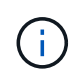

HA グループが Grid Manager へのアクセスを提供する場合は、プライマリ管理ノード 上のインターフェイスを選択してプライマリインターフェイスにする必要があります。 一部のメンテナンス手順は、プライマリ管理ノードでしか実行できません

c. 必要に応じて、行をドラッグして、このHAグループのプライマリインターフェイスとバックアップイ ンターフェイスの優先順位を変更します。

d. 必要に応じて、仮想 IP アドレスを更新します。

e. [ 保存( Save ) ] を選択し、 [ 完了( Finish ) ] を選択します。

 $(i)$ 

HA グループへの変更がすべてのノードに適用されるまで最大 15 分待ちます。

#### ハイアベイラビリティグループを削除する

ハイアベイラビリティ(HA)グループは一度に1つ以上削除できます。

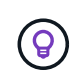

ロードバランサエンドポイントにバインドされているHAグループは削除できません。HAグル ープを削除するには、そのグループを使用しているすべてのロードバランサエンドポイントか らそのグループを削除する必要があります。

クライアントの停止を回避するには、 HA グループを削除する前に、影響を受ける S3 または Swift クライア ントアプリケーションを更新します。各クライアントを更新して、別の IP アドレスを使用して接続します。 たとえば、別の HA グループの仮想 IP アドレスや、インストール時にインターフェイスに設定された IP アド レスなどです。

#### 手順

- 1. 構成 \* > \* ネットワーク \* > \* ハイアベイラビリティグループ \* を選択します。
- 2. 削除する各HAグループの\*[ロードバランサエンドポイント]\*列を確認します。ロードバランサエンドポイ ントが表示されている場合:
	- a. **>**[ネットワーク]**>**[ロードバランサエンドポイント]\*の順に選択します。
	- b. エンドポイントのチェックボックスを選択します。
	- c. [ \* アクション \* ( Actions \* ) ] > [ \* エンドポイントバインドモードの編集( Edit Endpoint binding mode ) ]
	- d. バインドモードを更新してHAグループを削除します。
	- e. 「変更を保存」を選択します。
- 3. ロードバランサエンドポイントが表示されない場合は、削除する各HAグループのチェックボックスを選 択します。
- 4. **>**[HAグループの削除]\*を選択します。
- 5. メッセージを確認し、「 \* HA グループを削除」を選択して選択を確認します。

選択したすべての HA グループが削除されます。ハイアベイラビリティグループのページに、成功を示す 緑色のバナーが表示されます。

Copyright © 2024 NetApp, Inc. All Rights Reserved. Printed in the U.S.このドキュメントは著作権によって保 護されています。著作権所有者の書面による事前承諾がある場合を除き、画像媒体、電子媒体、および写真複 写、記録媒体、テープ媒体、電子検索システムへの組み込みを含む機械媒体など、いかなる形式および方法に よる複製も禁止します。

ネットアップの著作物から派生したソフトウェアは、次に示す使用許諾条項および免責条項の対象となりま す。

このソフトウェアは、ネットアップによって「現状のまま」提供されています。ネットアップは明示的な保 証、または商品性および特定目的に対する適合性の暗示的保証を含み、かつこれに限定されないいかなる暗示 的な保証も行いません。ネットアップは、代替品または代替サービスの調達、使用不能、データ損失、利益損 失、業務中断を含み、かつこれに限定されない、このソフトウェアの使用により生じたすべての直接的損害、 間接的損害、偶発的損害、特別損害、懲罰的損害、必然的損害の発生に対して、損失の発生の可能性が通知さ れていたとしても、その発生理由、根拠とする責任論、契約の有無、厳格責任、不法行為(過失またはそうで ない場合を含む)にかかわらず、一切の責任を負いません。

ネットアップは、ここに記載されているすべての製品に対する変更を随時、予告なく行う権利を保有します。 ネットアップによる明示的な書面による合意がある場合を除き、ここに記載されている製品の使用により生じ る責任および義務に対して、ネットアップは責任を負いません。この製品の使用または購入は、ネットアップ の特許権、商標権、または他の知的所有権に基づくライセンスの供与とはみなされません。

このマニュアルに記載されている製品は、1つ以上の米国特許、その他の国の特許、および出願中の特許によ って保護されている場合があります。

権利の制限について:政府による使用、複製、開示は、DFARS 252.227-7013(2014年2月)およびFAR 5252.227-19(2007年12月)のRights in Technical Data -Noncommercial Items(技術データ - 非商用品目に関 する諸権利)条項の(b)(3)項、に規定された制限が適用されます。

本書に含まれるデータは商用製品および / または商用サービス(FAR 2.101の定義に基づく)に関係し、デー タの所有権はNetApp, Inc.にあります。本契約に基づき提供されるすべてのネットアップの技術データおよび コンピュータ ソフトウェアは、商用目的であり、私費のみで開発されたものです。米国政府は本データに対 し、非独占的かつ移転およびサブライセンス不可で、全世界を対象とする取り消し不能の制限付き使用権を有 し、本データの提供の根拠となった米国政府契約に関連し、当該契約の裏付けとする場合にのみ本データを使 用できます。前述の場合を除き、NetApp, Inc.の書面による許可を事前に得ることなく、本データを使用、開 示、転載、改変するほか、上演または展示することはできません。国防総省にかかる米国政府のデータ使用権 については、DFARS 252.227-7015(b)項(2014年2月)で定められた権利のみが認められます。

#### 商標に関する情報

NetApp、NetAppのロゴ、<http://www.netapp.com/TM>に記載されているマークは、NetApp, Inc.の商標です。そ の他の会社名と製品名は、それを所有する各社の商標である場合があります。